# **6. PUSLAIDININKIŲ PLĖVELIŲ CHEMINIS NUSODINIMAS IR TYRIMAS**

# **Įvadas**

Grynuose puslaidininkiuose (pvz., Si, Ge), sužadinus kovalentinėse jungtyse lokalizuotus valentinius elektronus, jie pereina į laidumo juostą ir jų vietoje, valentinėje energijų juostoje, lieka nesukompensuoti teigiami krūviai, kurie vadinami skylutėmis (1a pav.). Laidumas elektros srovei tokiu atveju susideda iš elektronų laidumo juostoje judėjimo link teigiamo elektros lauko poliaus ir skylučių valentinėje juostoje judėjimo priešinga kryptimi. Toks laidumas, kuriuo pasižymi grynieji puslaidininkiai, vadinamas savituoju laidumu.

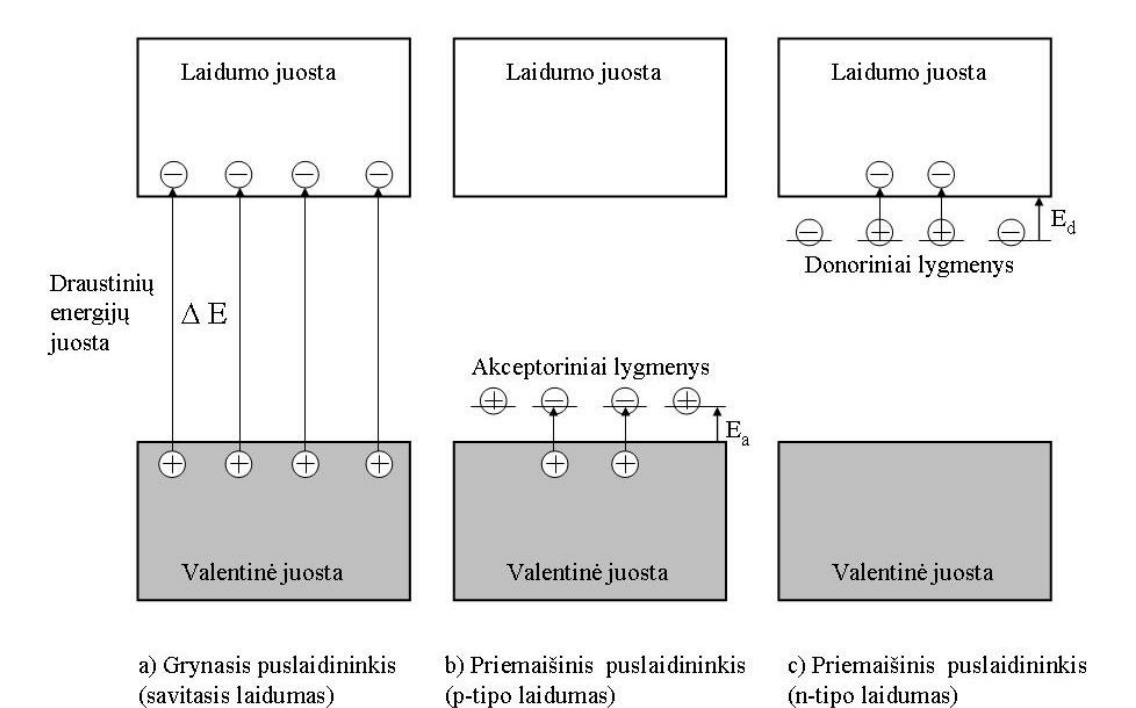

1 pav. Energijų juostos ir priemaišiniai lygmenys puslaidininkiuose

Įvedus į puslaidininkį priemaišų (pvz., P, As, Sb arba B, Ga, In į Si ar Ge), jos sukuria papildomus diskretinius donorinius ar akceptorinius lygmenis, kurių energija yra draustinių energijų juostoje (ang. "band gap"), atitinkamai netoli laidumo ar valentinės juostų (1b ir 1c pav.). Tokiu atveju, sužadinti elektronus iš valentinės juostos į akceptorinius lygmenis arba iš donorinių lygmenų į laidumo juostą yra žymiai lengviau, negu per visą draustinę juostą. Todėl priemaišinio puslaidininkio laidumas žemose temperatūrose yra didesnis, negu gryno. Elektronai, esantys donoriniuose lygmenyse ar perėję dėl sužadinimo į akceptorinius lygmenis, nesukuria laidumo elektros srovei. Laidumą suteikia arba elektronai, sužadinti iš

donorinių lygmenų į laidumo juostą (*n*-tipo priemaišinis laidumas, *n*-tipo priemaišinis puslaidininkis) arba skylutės, atsiradusios valentinėje juostoje dėl dalies elektronų sužadinimo į akceptorinius lygmenis (*p*-tipo priemaišinis laidumas, *p*-tipo priemaišinis puslaidininkis). Ši sužadinimo energija vadinama donorinių ar akceptorinių lygmenų aktyvacijos energija (*E<sup>d</sup> , Ea* ).

Kristalo laiduma  $\sigma$  galima išreikšti formule:

$$
\sigma = \sum n_i e_i \mu_i
$$

kur *e<sub>i</sub>* - krūvio nešėjo (krūvininko) krūvis, *n* ir μ- atitinkamai krūvio nešėjų koncentracija ir judrumas. Keliant temperatūrą,  $\mu$  nežymiai mažėja dėl svyravimų kristalo gardelėje stiprėjimo. Metaluose krūvio nešėjų (elektronų) koncentracija yra praktiškai pastovi, todėl jų laidumas keliant temperatūrą mažėja dėl krūvininkų judrumo mažėjimo. Puslaidininkiuose ir dielektrikuose n<sub>i</sub> (elektronų laidumo juostoje ir skylučių valentinėje juostoje skaičius) keliant temperatūrą didėja eksponentiškai, todėl taip pat kinta ir jų laidumas. Priemaišiniams puslaidininkiams žemose temperatūrose dominuoja priemaišinis *p* ar *n* tipo laidumas su nedidele aktyvacijos energija, kuris prie tam tikros temperatūros įsisotina, sužadinus visus akceptorinius ar donorinius lygmenis. Toliau keliant temperatūrą, pradeda dominuoti ir eksponentiškai didėti savas laidumas. Puslaidininkio krūvio nešėjų koncentracijos (*n*) ir laidumo  $(\sigma)$  priklausomybę nuo temperatūros galima išreikšti formulėmis (įskaitant ir galimą krūvininkų rekombinaciją):

$$
n = n_O \cdot e^{-\Delta E/2kT},
$$
  
\n
$$
\sigma = \sigma_O \cdot e^{-\Delta E/2kT},
$$
  
\n
$$
\ln \sigma = \ln \sigma_O - (\Delta E/2k) \cdot 1/T,
$$

kur *k* yra Bolcmano konstanta,  $\Delta E$  – draustinės energijų juostos plotis (angl. "band gap"), T – temperatūra (K).

Priemaišinių puslaidininkių atveju, priklausomybėje ln $\sigma$ -1/T, galima išskirti keletą tiesinių atkarpų (2 pav.), iš kurių nuolinkio galima paskaičiuoti  $\Delta E$ , ir  $E_d$  ar  $E_a$  reikšmes.

Polikristaliniams puslaidininkiams, kuriuose yra daug tarpkristalitinių sandūrų, apsunkinančių elektronų judėjimą, krūvio nešėjų judrumo priklausomybė nuo temperatūros įgyja taip pat aktyvacinį (eksponentinį) charakterį. Tokiu atveju nustatyta  $\Delta E$  reikšmė atitiks ne draustinių energijų juostos plotį, o bendrą laidumo aktyvacijos energiją.

Draustinių energijų juostos plotį galima apskaičiuoti ir iš elektroninių absorbcijos spektrų. Vienas iš paprasčiausių būdų apytiksliai nustatyti šviesos bangos ilgį, kuriame prasideda elektronų sužadinimas iš valentinės į laidumo juostą, yra dviejų liestinių metodas. Tokiu atveju, randamas dviejų liestinių susikirtimo taškas (bangos ilgis), kai viena iš liestinių liečiasi prie eksponentiškai

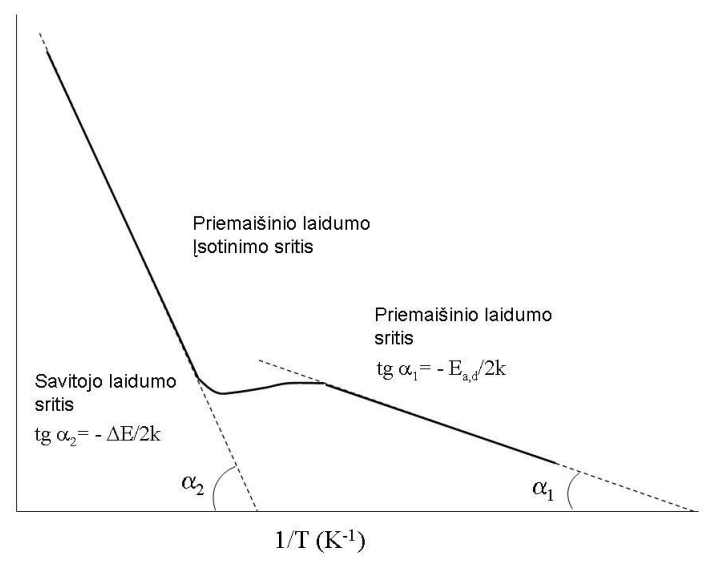

2 pav. Priemaišinio puslaidininkio laidumo priklausomybė nuo temperatūros

didėjančios absorbcijos kreivės mažėjant bangos ilgiui, o kita – prie foninės kreivės dalies esant prie didesnių bangos ilgių. Taško projekcijos x-so ašyje bangos ilgis yra atvirkščiai proporcingas draustinių energijų juostos pločiui:

 $5(5)$ 

 $\mathbf{F}$ 

$$
\Delta E = h v = hc/\lambda ,
$$

kur *h* - Planko konstanta (J s), *c* - šviesos greitis vakuume (m/s),  $\lambda$  - bangos ilgis (m). Paprastai  $\Delta E$  pateikiama elektronvoltais.

**Šio darbo tikslas** yra cheminiu būdu nusodinti puslaidininkinių junginių PbS ir CdS plėveles ir apskaičiuoti jų laidumo aktyvacijos energijas.

# **Darbo aprašymas**

## **1. Plėvelių cheminis nusodinimas**

Puslaidininkių plėvelių nusodinimui žinoma daug fizikinių ir cheminių būdų. Šiame darbe naudojamos cheminio nusodinimo metodikos, sukurtos Vilniaus universitete.

#### **Stikliukų plovimas:**

PbS nusodinimui naudojamas platesnis stikliukas (~2 cm), o CdS – siauresnis stikliukas (~1 cm). Jie pirmiausiai nuriebalinami indų plovikliu. Po to stikliukai gerai nuplaunami paprastu ir distiliuotu vandeniu. **Nuo stikliukų nuriebalinimo kokybės priklausys darbo rezultatas!!!** Rekomenduojama plovimo metu stikliukus po vieną laikyti su nuriebalintomis pirštinėmis ir laikyti stikliukus paėmus už to krašto, kuris nebus merkiamas į nusodinimo tirpalą. Švarus nuriebalintas stikliukas yra tuomet, kai nubėgantis distiliuotas vanduo tolygiai dengia visą stikliuko plotą (t.y. vanduo drėkina jo paviršių). Priešingu atveju, paviršiuje stebimi susidarantys vandens lašiukai ir kiti nešvarumai. Plėvelės nusodinimas ant nešvaraus stikliuko bus nekokybiškas (matavimų rezultatai nebus tinkami) ir didelė tikimybė, kad visą darbą teks atlikti iš naujo. Nuplauti ir švarūs stikliukai, dalimi kuria buvo laikomi, pastatomi vertikaliai ant rankšluostinio popieriaus, atremiami į popieriaus sienelę ir džiovinami ore.

*Siekiant optimizuoti darbo laiką, rekomenduojama pirmiausiai paruošti stikliuką reikalingą CdS darbui ir jau vykdant CdS nusodinimą, ruošti stikliuką PbS procesui, nes CdS nusodinimas trunka ženkliai ilgiau.*

## **CdS plėvelės cheminis nusodinimas**

Įjungiamas termostatatas nustačius 67-68 °C temperatūrą. Į 50 ml stiklinėlę paeiliui įpilama 20 ml distiliuoto vandens, 1 ml 1 M NaOH, 5 ml 1 M natrio citrato, 0,5 ml 1 M kadmio chlorido, 5 ml 1 M tiourėjos (p**o kiekvieno įpylimo pamaišoma**). Turi būti tiksliai laikomasi nurodytos tirpalų supylimo tvarkos. Į gautą tirpalą stiklinėje įmerkiama nuriebalinta stiklo plokštelė, kraštu, už kurio nebuvo laikoma, taip, kad ji būtų maksimaliai pasvirusi (geriau pasidengs apatinė pusė). Stiklinė su plokštele atsargiai įstatoma į termostatą ir paliekama jame, nemaišant tirpalo, 1,5 - 2 val. Pasibaigus nusodinimo procesui, stiklinė atsargiai išimama ir, tirpalui atvėsus, stiklinė plokštelė su pasidengusia tamsia blizgančia plėvele išimama, gerai nuplaunama distiliuotu vandeniu ir paliekama džiūti ore pastačius ją vertikaliai ant rankšluostinio popieriaus. CdS plevėlės rankomis liesti negalima!!! Padengtas stikliukas atsargiai suvyniojamas į rankšluostinį popierių ir įdedamas į švarų voką su užrašytu vardu, pavarde ir grupe. Vokas padedamas į stalčių prie savo grupės.

#### **PbS plėvelės cheminis nusodinimas**

Įjungiamas termostatas nustačius 52-53 °C temperatūrą. Į ~150 ml talpos stiklinę paeiliui įpilama 10 ml 1 M NaOH, 2 ml 1 M natrio citrato, 8 ml 0,1 M švino (II) acetato, 5 ml 10-4 M alavo (II) chlorido, 17 ml distiliuoto vandens ir 8 ml 1 M tiourėjos (**po kiekvieno įpylimo pamaišoma**). Turi būti tiksliai laikomasi nurodytos tirpalų supylimo tvarkos. Į gautą tirpalą stiklinėje įmerkiama nuriebalinta stiklo plokštelė, kraštu, už kurio nebuvo laikoma, taip, kad ji būtų maksimaliai pasvirusi (geriau pasidengs apatinė pusė). Stiklinė su plokštele atsargiai įstatoma į termostatą ir paliekama jame, nemaišant tirpalo, 1 val. Pasibaigus nusodinimo procesui, stiklinė atsargiai išimama ir, tirpalui atvėsus, stiklinė plokštelė su pasidengusia tamsia blizgančia plėvele išimama, gerai nuplaunama distiliuotu vandeniu ir paliekama džiūti ore pastačius ją vertikaliai ant rankšluostinio popieriaus. PbS plevėlės rankomis liesti negalima!!! Padengtas stikliukas atsargiai suvyniojamas į rankšluostinį popierių ir įdedamas į tą patį voką, kaip ir CdS.

#### **Pastabos:**

- Stiklinė po dengimo išplaunama traukos spintoje druskos rūgštimi skirta plovimui ir vandeniu.
- Neužteršti tirpalų (pipetes naudoti tik pagal užrašus ant jų). Užteršus pipetes ar tirpalus, būtina informuoti laborantą ir juos pasikeisti.

## **2. PbS plėvelės varžos priklausomybė nuo temperatūros**

Principinė matavimo schema ir visos naudojamos įrangos bendras vaizdas bei bendra varžos matavimo metodika yra pateikta 1 priede (šio darbo aprašymo pabaigoje), jį būtina perskaityti prieš matavimą, tačiau jame nėra pateikiama informacija apie PbS plėvelių matavimą. Toliau yra aprašoma metodika, kaip konkrečiai yra matuojama PbS sluoksnių varžos priklausomybė nuo temperatūros keturių kontaktų metodu.

Matavimui išpjaunamas ~15x15 mm dydžio stikliukas padengtas PbS sluoksniu. Ant jo, mediniu dantų krapštuku (PbS plėvelės gerąja puse į viršų), užtepamos kontaktinės In/Ga pastos juostelės taip, kaip parodyta 3 paveiksle. Bandinys (PbS plėvelė kontaktais į viršų) **pincetu** pozicionuojamas bandinio laikiklio žėručio plokštelės centre ir įstatomas į sistemą, taip, kaip aprašyta **žemiau šio darbo priede**.

# **!!!Svarbu. Matavimo kontaktai turi liesti In/Ga pastos juostelę, taip kaip parodyta 3 paveiksle (po 2 kontaktus ant kiekvienos juostelės).**

Atsižvelgiant į 3 paveiksle nurodytas laidų spalvas, prie kontaktų, krokodilo tipo gnybtais, prijungiami matavimo laidai taip, kaip parodyta 4 paveiksle. Pasirenkama pirma temperatūros eigos valdymo programa (**ProG1**), kurios parametrai: 1) krosnies kaitinimas 300 °C/val. greičiu iki 300 °C; 2) temperatūros išlaikymas 1 min. 300 °C; 3) krosnies aušinimas 300 °C/val. greičiu iki 40 °C.

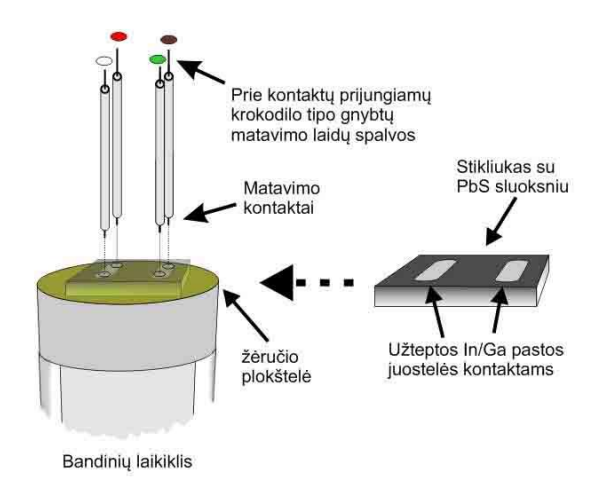

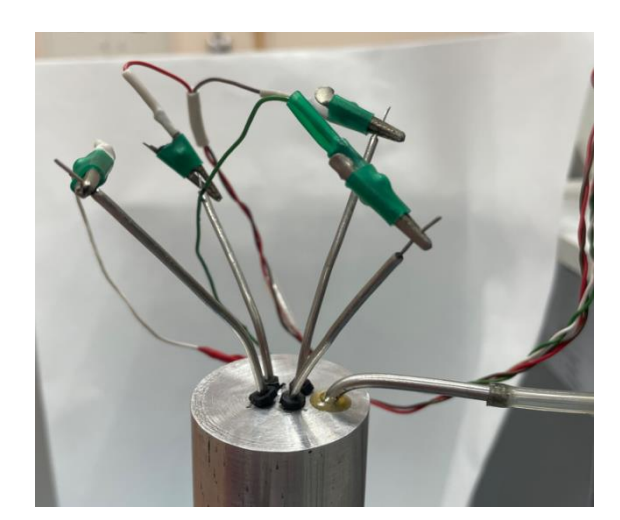

3 pav. PbS bandinio paruošimas matavimui 4 pav. Prijungtų kontaktų vaizdas.

Matavimo metu gauti rezultatai išsaugomi ir parodomi laborantui ir dėstytojui.

Išsaugoti matavimo duomenys persiunčiami į savo elektroninį paštą. Jie reikalingi tam, kad namuose butų galima pasidaryti ln  $\sigma$  - 1/T grafikus ( $\sigma$  - elektros laidumas, 1/R, o T – temperatūra, K) ir nustatyti savitojo ir priemaišinio laidumo aktyvacijos energijas.

## **3. CdS plėvelės spektrofotometrinis tyrimas**

CdS plėvelės šviesos absorbcijos spektras matuojamas spektrofotometriniu būdu 400- 750 nm srityje. Prieš atliekant spektrofotometrinius tyrimus būtina įsitikinti, kad palyginamasis stikliukas yra tinkamas naudoti tyrimui (optiškai švarus). Tam, pirmiausiai spektrofotometru užrašomas stiklas-stiklas absorbcijos spektras 400-750 nm srityje (*tyrimui naudojami ~1 cm pločio palyginamieji stikliukai yra prie prietaiso stiklinėlėje*). Jeigu gautame spektre yra matoma netiesinė priklausomybė, pakeičiami arba išplaunami stikliukai ir tuomet pakartojamas tyrimas (esant reikalui, kreipkitės į laborantą arba dėstytoją).

CdS plėvele nusodinta ant stikliuko įstatoma į spektrofotometrą ir užrašomas CdS absorbcijos spektras. Gautasis CdS spektras parodomas dėstytojui, atsispausdinamas ir duodamas pasirašyti laborantui. Tai bus "originalus" spektras, kurį būtinai reikės pristatyti darbo gynimo metu kartu su aprašymu.

Išsaugoti matavimo duomenys išsiunčiami sau į elektroninį paštą. Matavimo duomenys naudojami CdS draustinių energijų juostos pločio ( $\Delta E$ , eV) apskaičiavimui (*žiūrėti darbo įvadą*).

Detalus darbo su spektrofotometru aprašymas yra prie spektrofotometro.

## **4. Rentgeno spindulių difrakcijos tyrimas**

Iš kiekvienos plokštelės atsipjaunama ~1x1 cm dydžio mėginiai tyrimui. Išmatuojami PbS ir CdS plėvelių Rentgeno spindulių difraktogramos, kurios palyginamos su padėklo (stiklo) difraktograma. Atliekama sluoksnių fazinė analizė. Atsispausdinami gautieji tyrimo rezultatai (PbS ir CdS plėvelių difraktogramos ir iš duomenų bazės priskirtų fazių PDF kortelių pirmieji puslapiai) ir duodami pasirašyti laborantui arba dėstytojui. Visi atspausdinti rezultatai pridedami prie darbo aprašymo.

Darbo rezultatai išsamiai aprašomi ir padaromos išvados.

# **5. Klausimų temos darbo gynimui**

Metalai, puslaidininkiai, dielektrikai, jų energetinių juostų struktūra, laidumas elektros srovei, jo priklausomybė nuo temperatūros.

Darbe naudota įranga, matavimo principai.

Darbe atlikto plėvelių cheminio nusodinimo iš tirpalų principai.

# **6. Literatūra**

1. J. Chem. Education, 1991, V. 68, Nr 10.

2. A.R. West. Basic Solid State Chemistry, John Wiley and Sons, 2000.

3. A.R.West. Solid State Chemistry and its Applications, John Wiley and Sons, 1984 (arba 2 tomų vertimas į rusų kalbą, 1988, Mir, Maskva).

4. G.Brauer. Handbuch der Präparativen Anorganischen Chemie, 1975, Ferdinand Enke Verlag Stuttgart (arba 6 tomų vertimas į rusų kalbą, 1985, Mir, Maskva).

# **Priedas**

## **1.Varžos priklausomybės nuo temperatūros matavimo detalus aprašymas**

Principinė darbe naudojamos įrangos schema pavaizduota P1 paveiksle, o jos fotografijos pateiktos P2 paveiksle.

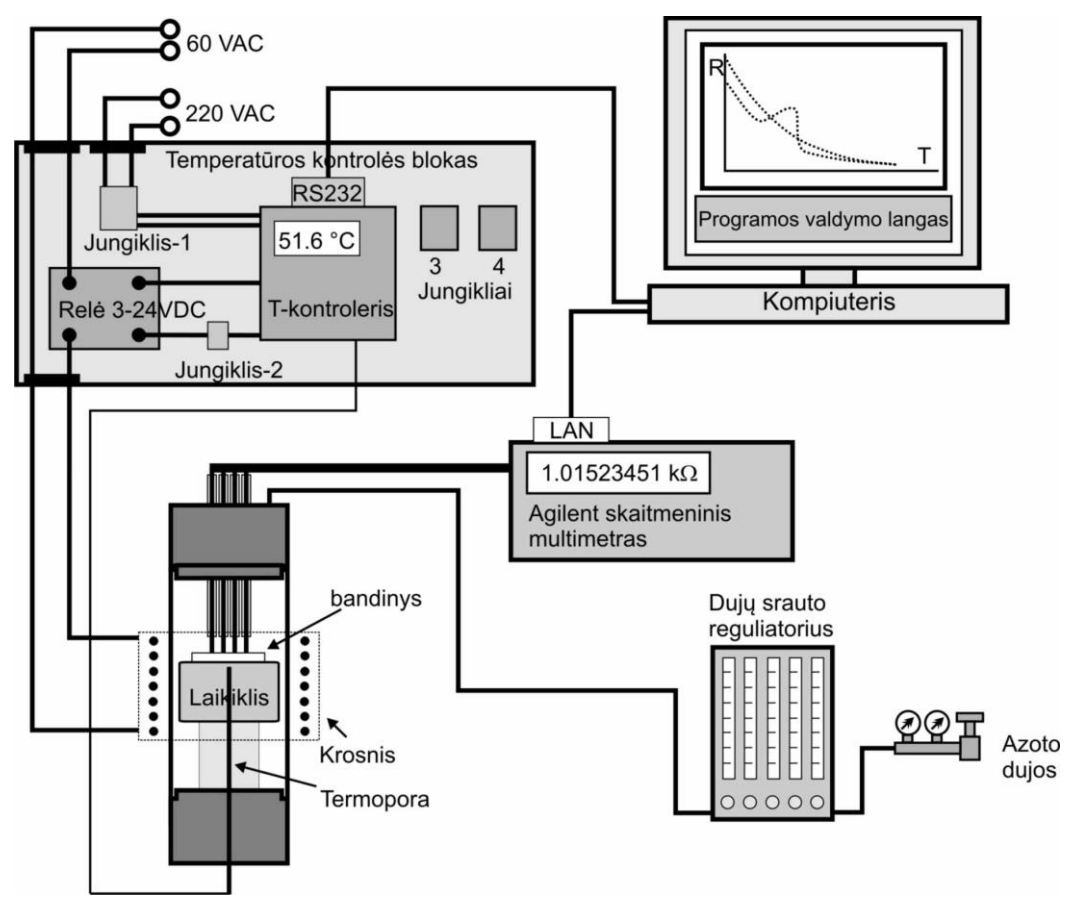

P1 pav. Varžos priklausomybės nuo temperatūros matavimo shema.

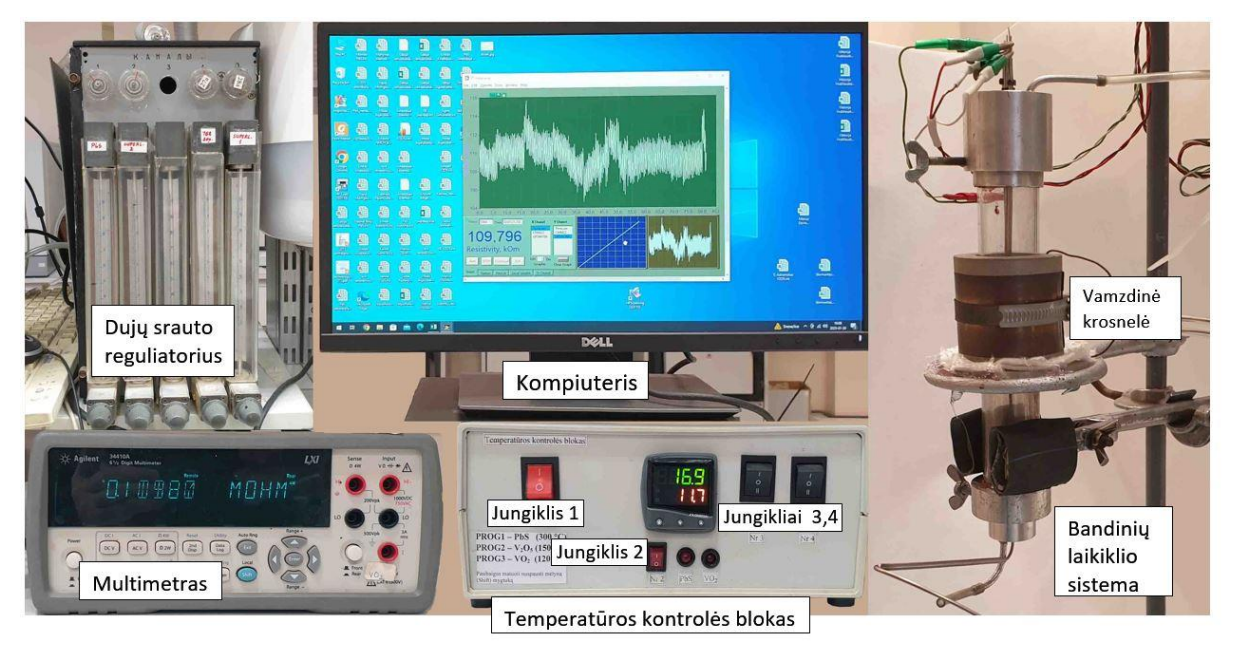

P2 pav. Darbe naudojamos įrangos dalių bendras vaizdas.

P1 paveiksle pavaizduotoje schemoje galima išskirti tokias pagrindines dalis:

- Vamzdinę krosnelę ir vertikaliai joje įstatytą specialų laikiklį su prispaudžiamais kontaktais ir termopora;
- Temperatūros kontrolės bloką;
- Dujų srauto reguliatorių;
- Agilent skaitmeninį multimetrą varžos matavimui;
- Kompiuterį duomenų registravimui ir apdorojimui specialia programa.

## **a) Varžos priklausomybės nuo temperatūros matavimo eiga**

Įjungiami (jei dar neįjungti) temperatūros kontrolės blokas (jungiklis 1, bloko kairiame viršutiniame kampe) ir multimetras ("Power" įspaustas), kad prietaisai įšiltų.

Kaip aprašyta pagrindiniame darbo aprašyme (aukščiau) matavimui paruošiamas mėginys.

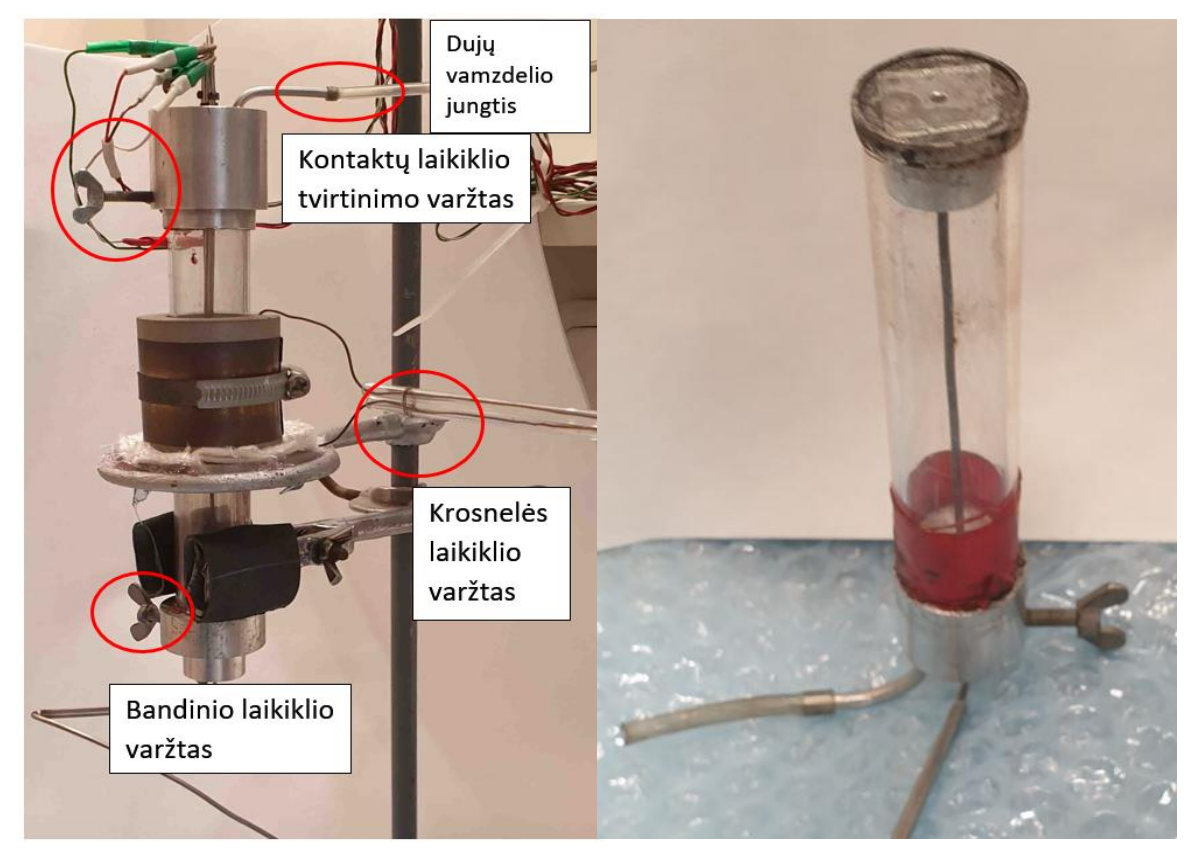

P3 pav. Bandinio laikiklio sistema. P4 pav. Bandinio laikiklis.

**Patikrinama ar krosnelė nėra įkaitusi**. Jei krokodilo tipo gnybtais yra prijungti kontaktų laidai bandinio laikiklio viršuje, jie atjungiami. Atjungiamas dujų vamzdelis nuo dujų vamzdelio jungties (P3 pav.). Atpalaiduojamas krosnelės laikiklio varžtas ir krosnelė saugiai nuleidžiama žemyn iki pat apačioje esančio laikiklio.

Atpalaiduojamas viršutinis kontaktų laikiklio tvirtinimo varžtas (P3 pav.), nuimamas duraliumininis kontaktų laikiklis, kuriame įtvirtinti keturi metaliniai strypeliai (kontaktai) ir atsargiai padedamas ant stalo.

Atpalaiduojamas apatinis bandinio laikiklio varžtas (P3 pav.) ir bandinių laikiklis (P4 pav.) ištraukiamas per apačią. Ant bandinio laikiklio viršaus yra įtaisyta žėručio plokštelė. Ant jos, centre, laikant bandinio laikiklį rankoje, pincetu uždedamas bandinys. Laikiklis su bandiniu **atsargiai** iš apačios įstumiamas atgal į sistemą iki pat galo ir užfiksuojamas prisukant bandinio laikiklio varžtą (P3 pav.). Jei reikalinga bandinio pozicija gali būti pakoreguojama iš viršaus pasinaudojant ilgu mediniu pagaliuku ar stikline lazdele.

Paimamas nuo stalo kontaktų laikiklis, visi keturi metaliniai strypeliai patempiami į viršų (kad spyruoklės būtų kuo labiau suspaustos) ir laikant juos įtemptus atsargiai įstatomas kontaktų laikiklis ir užfiksuojamas viršutiniu bandinio laikiklio tvirtinimo varžtu. Švelniai, po vieną, nuleidžiami kontaktai pozicionuojant juos į reikiamas vietas (į kurias vietas juos reikia nuleisti, žiūrėkite pagrindinį darbo aprašymą). Jeigu kontaktas nėra reikiamoje vietoje, patempiant į viršų atskirą kontaktą pataisoma jo padėtis ant bandinio.

Krokodilo tipo gnybtais prie kontaktų prijungiami matavimo laidai (kokia tvarka jie turėtų būti prijungti žiūrėti pagrindinį darbo aprašymą). Gnybtai bei kontaktai neturėtų liestis ir kontaktuoti metalinėmis dalimis tarpusavyje – trumpinti. Paleidus programą (jei ji nepaleista) įsitikinama, kad prijungti kontaktai kontaktuoja ir varžos matavimo rodmenys yra stabilūs. Ekrane pasirenkama ir stebima varžos nuo laiko priklausomybė (parenkame "X Chanel" – time, "Y Chanel" – UP34410A, P5 pav.). Priešingu atveju taisomi kontaktai.

**!!! Atsargiai pakeliama krosnelė** taip, kad bandinys būtų maždaug krosnelės centre ir ji pritvirtinama prisukant krosnelės laikiklio varžtą (P3 pav.). Prijungiamas dujų vamzdelis prie dujų vamzdelio jungties (P3 pav.). Priklausomai nuo reikiamos tyrimui atmosferos, paleidžiamas atitinkamų dujų srautas (pvz., azoto). Tam, atsukamas azoto dujų reduktorius (klauskite laboranto). Dujų srauto reguliatoriuje nustatomas reikiamas dujų srautas pagal rotametro padalas (pvz., 50 padalų). Prieš pradedant varžos priklausomybės nuo temperatūros tyrimą, srautas per sistemą turi tekėti mažiausiai 3 min. Bandinys paruoštas matavimui.

#### **b) Matavimo programos aprašymas**

Jei dar nėra atidarytas, kompiuterio ekrane atidaromas matavimo programos langas (MsVARTC.vi). Programa yra ekrano darbalaukyje. Jei atsiranda langas, kuriame galima pasirinkti, pasirenkamas varžos priklausomybės nuo temperatūros matavimas - "RT matavimas".

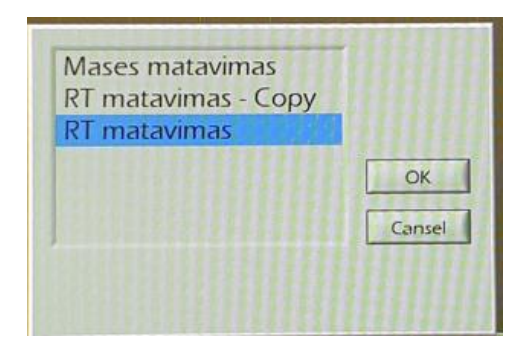

Pasirinkus matavimo metodą, jei reikalinga, suderinamas pagrindinis programos matavimo langas (P5 pav.). Paspaudus klavišą "Start" programa paleidžiama veikti. Programos lange matome pagrindinį matavimo langą. Keičiant "X Chanel" ir "Y Chanel" parametrus galima keisti pagrindinio grafiko x ir y ašims priskirtus duomenis. Pavyzdžiui, jeigu reikia varžos priklausomybės nuo temperatūros, pasirenkame "X Chanel" – CN9422, "Y Chanel" – UP34410A, o jeigu reikia temperatūros priklausomybės nuo laiko, pasirenkame "X Chanel" – Time, "Y Chanel" – CN9422.

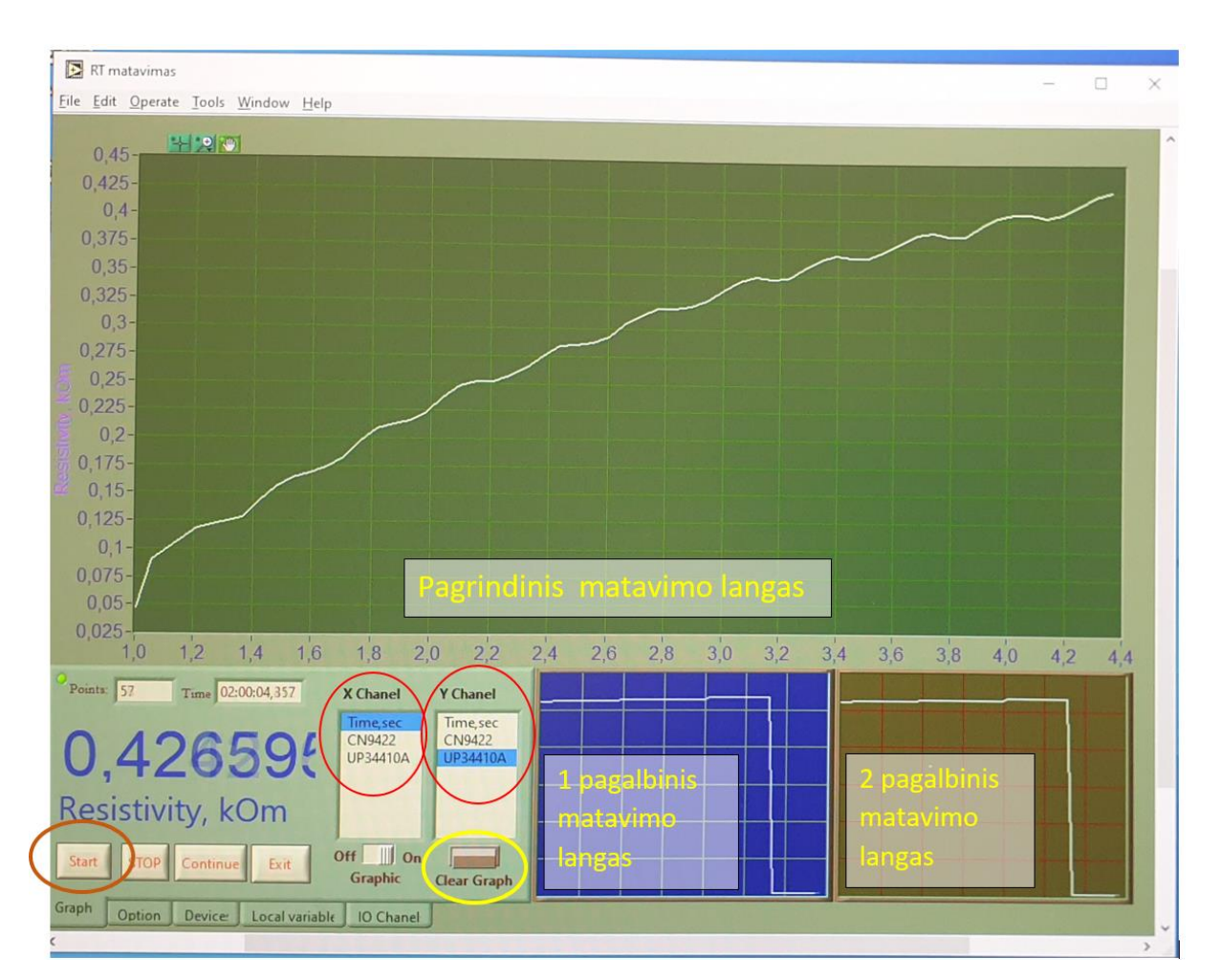

P5 pav. Matavimo programos vaizdas. Apibraukti lango elementai:

- klavišai "Start", "Clear Graph"
- x ir y atidedamų pagrindiniame grafiko lange pasirinkimas.
- (Time laikas, CN9422 temperatūra, UP34410A varža)

Programos lange taip pat galima matyti du mažesnius pagalbinius grafinius matavimo langus. Paspaudus pelės kairiu klavišu du kartus ant pasirinkto mažesnio lango, galima sukeisti jį su didesniu langu vietomis - mažesnis grafiko langas pereina į didelio vietą, didesnis – į pasirinkto mažesnio vietą. Taip juos sukeičiant tarpusavyje ir kiekvienam parenkant x ir y ašių duomenis galima suderinti tai, kokias priklausomybes tuose grafikuose norime matyti. Bet kurį iš trijų langų galima išdidinti, todėl jų pavadinimai – "pagrindinis", "pagalbinis" yra sąlyginiai. Optimalu (bet nebūtina) mažesniuose languose nustatyti, kad juose matytųsi varžos bei temperatūros priklausomybės nuo laiko, o pagrindiniame grafiko lange - varžos priklausomybė nuo temperatūros.

#### **c) Bandinio temperatūros kėlimo nustatymas**

Temperatūros kontrolės bloko T-kontroleryje įvedami temperatūros eigos valdymo parametrai (temperatūros valdymo programa). Šiais programos parametrais aprašomi mažiausiai 3 temperatūros eigos etapai: 1) krosnies kaitinimas (pvz., 600 °C/val. greičiu iki užduotos temperatūros – 300 °C); 2) užduotos temperatūros palaikymas tam tikrą laiką (pvz., 2 min 300 °C temperatūroje); 3) krosnies aušinimas (pvz., 300 °C/val. greičiu iki kambario temperatūros). Priklausomai nuo to, kokių temperatūros eigos parametrų reikia, gali būti įvestos kelios skirtingos temperatūros valdymo programos. Šioms programoms priskiriami tam tikri pavadinimai/vardai (pvz., ProG1, ProG2, ProG3). Iš tikrųjų reikiamos programos yra sukurtos ir įvestos, beliks tik paleisti atitinkamą programą veikti.

Programos paleidimo seka nurodyta 1 lentelėje (paprašykite laboranto padėti paleisti programą). Atlikus paskutinį etapą, programa pradeda veikti. **Nedelsiant nuspaudžiamas žemiau T-kontrolerio esantis jungiklis 2 ir krosnis pradeda kaisti** (kitu atveju, bus sutrikdyta temperatūros kilimo eiga ir matavimą reiks kartoti iš naujo**!!!**). Tada kompiuteryje ištrinami prieš tai surinkti nereikalingi duomenys paspaudžiant "Clear Graph" ir pradedamas reikalingų duomenų kaupimas (pradedamas brėžti grafikas).

Išmatavus visą R/T priklausomybę (krosnies kaitimo ir aušimo metu iki 40 °C), grafikas kompiuterio ekrane **parodomas laborantui**. Temperatūros kontrolės bloke **išjungiamas jungiklis 2.** T-kontroleryje sustabdomas aušinimo programos veikimas. Tai padaroma seka, nurodyta 2 lentelėje. Sustabdomas azoto srautas per sistemą.

Duomenų rinkimas kompiuteryje sustabdomas klavišu "Stop" (programa neišjungiama) ir matavimo duomenys išsaugomi kaip Excel failas, paspaudžiant lango viršuje meniu "File" ir pasirenkant "Save as". Duomenys išsaugomi C:/Work/Duomenys kataloge, failo vardas -

studento pavardė ir grupė. Pasitikriname, ar tikrai failas išsaugotas nurodytoje direktorijoje, kitu atveju reikės matavimą atlikti iš naujo!!!

Atvėsus krosniai (žiūrėti temperatūros kontrolerio rodomą temperatūrą) mažiau 40 °C ištraukiamas laikiklis ir išimamas bandinys.

Išsaugoti matavimo duomenys išsisiunčiami sau į elektroninį paštą ir gretimame kompiuteryje (prie kurio prijungtas spausdintuvas) atsidaromi su Excel arba Origin programa. Padaromas varžos priklausomybės nuo temperatūros grafikas, atspausdinamas ir duodamas pasirašyti laborantui ir parodomas dėstytojui. Tai bus "originalus" grafikas, kurį būtinai reikės pristatyti darbo gynimo metu kartu su aprašymu. Išsaugoti matavimo duomenys reikalingi ir tam, kad namuose butų galima pasidaryti ln  $\sigma$  - 1/T grafiką ir apskaičiuoti, pavyzdžiui, laidumo aktyvacijos energijas (eV), įvertinti fazinio virsmo temperatūras ir pan.

**2. Temperatūros kontrolerio programavimo aprašymas**

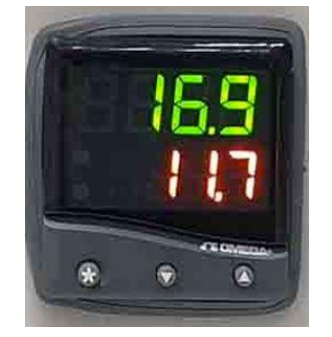

P6 pav. T-kontrolerio (CN9422) ekranas.

1 lentelė Krosnies temperatūros valdymo programos **paleidimo** seka T-kontroleryje.

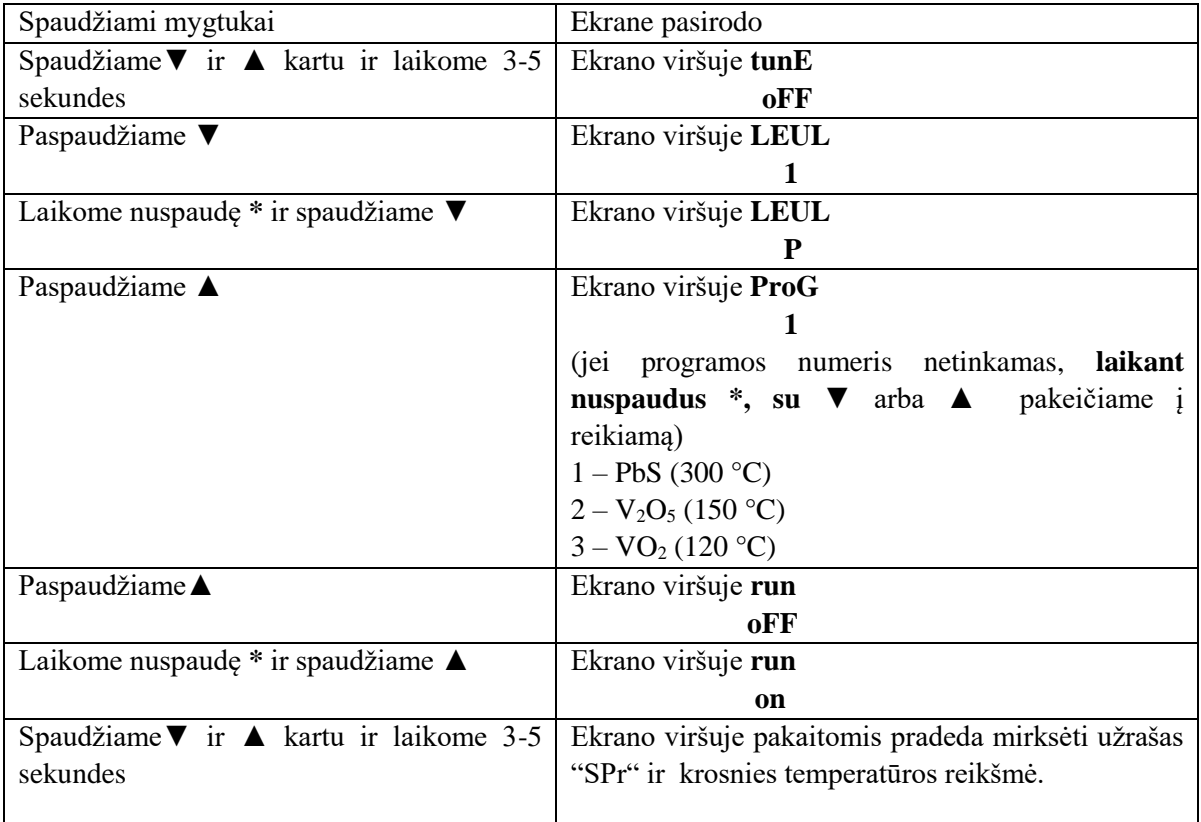

2 lentelė. Krosnies temperatūros valdymo programos **sustabdymo** seka T-kontroleryje.

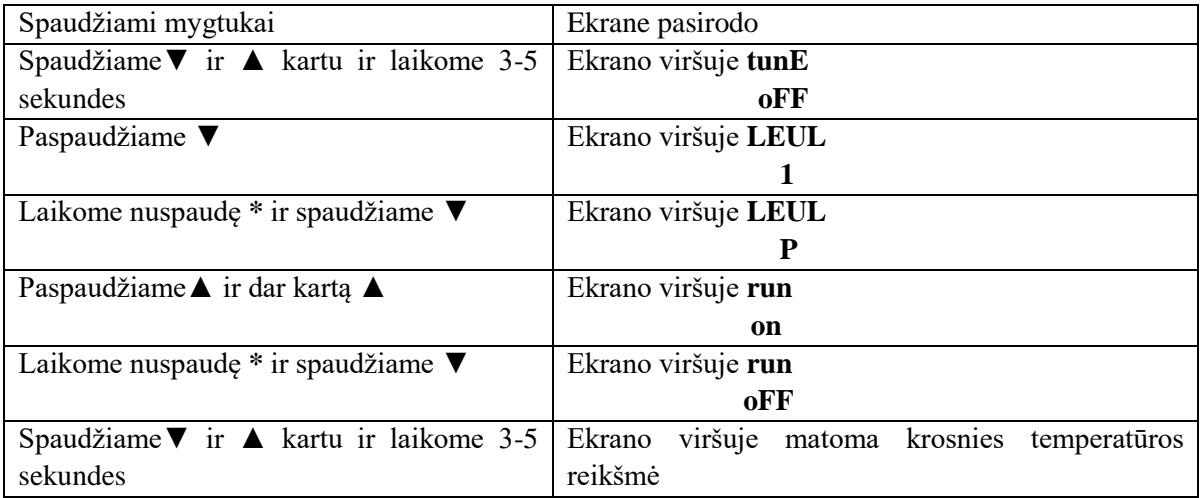